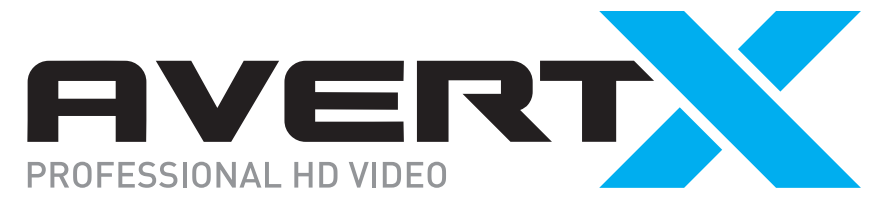

# INTELLIGENT CLOUD-CONNECTED VIDEO PLATFORM QUICK START GUIDE

## Getting Started

- **1.** Connect a monitor to your recorder using the included HDMI cable.
- **2.** Connect the included mouse and keyboard to the USB ports on the front or back of the recorder.
- **3.** Connect the recorder to the internet using the provided ethernet cable.
- **4.** Connect the cameras to onboard PoE ports, or to an external switch connected to the Camera Network Port.
- **5.** Connect the included power cord to the recorder and plug the other end into a standard household outlet.

### Next Steps

**6.** Power on and log in to the recorder using the default credentials.

**Default Credentials Username**: admin **Password**: 1234

- **7.** Follow the First Time Wizard to complete basic setup of your recorder.
- **8.** Use the QR Code or website below to continue with setup: https://www.avertx.com/new-system-setup/

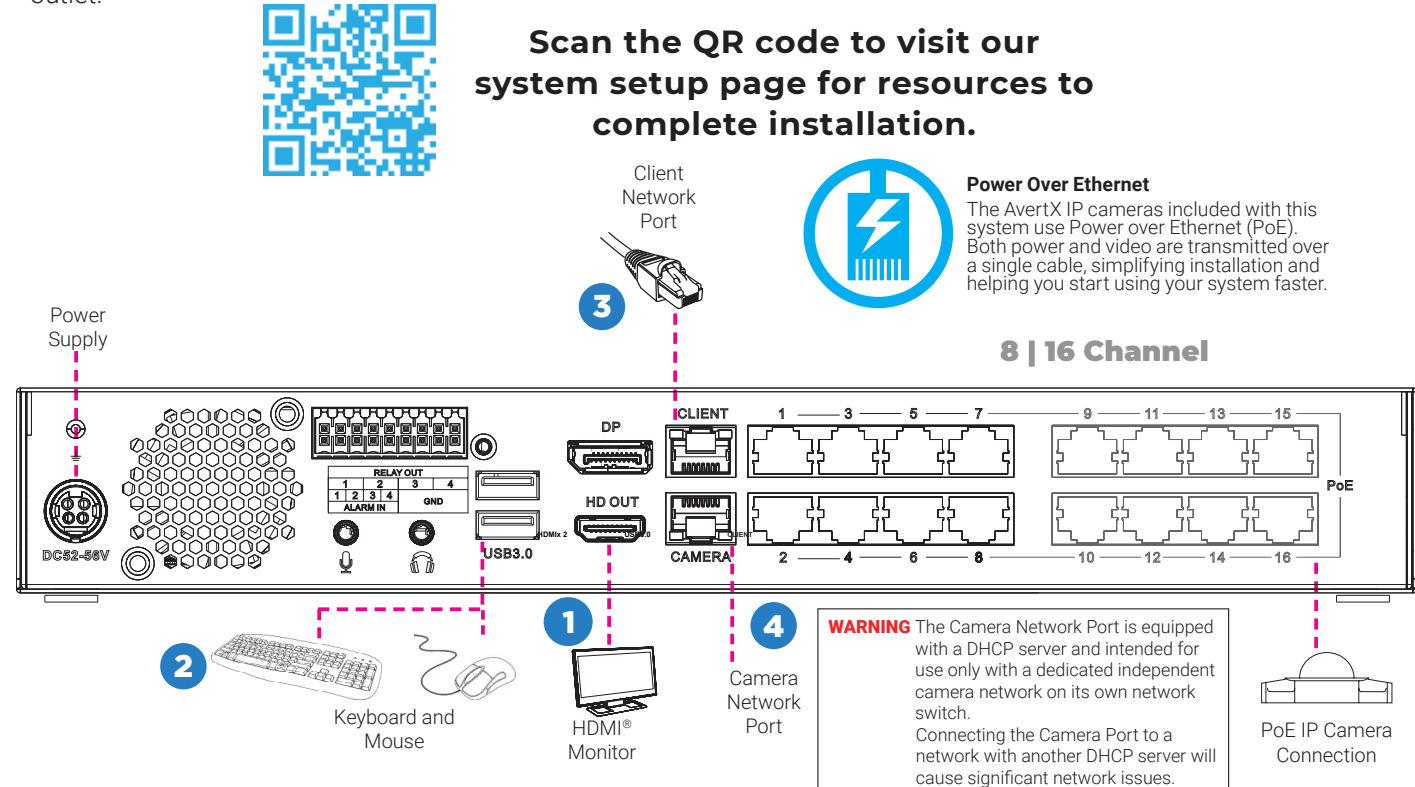

#### Network Settings

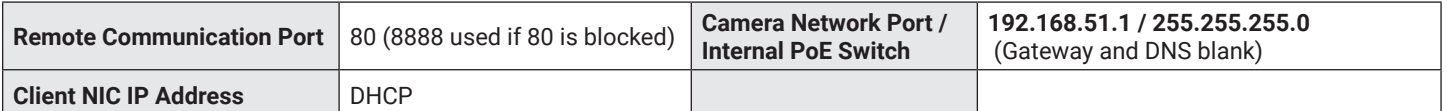

## Contact Our Pro Team

Phone: 855-228-3789 Email: support@avertx.com Chat: https://help.avertx.com/

Copyright © 2021 AvertX.

All rights reserved. Information contained in this document is subject to change without prior notice. AvertX does its best to provide accurate information, but cannot be held responsible for typos or mistakes.